#### **5. BAB V**

#### **IMPLEMENTASI DAN PENGUJIAN SISTEM**

#### **5.1 IMPLEMENTASI PROGRAM**

 Implementasi program digunakan untuk menerapkan perancangan halaman yang ada pada program dimana implementasi ini juga menguji program yang dibuat telah sesuai dengan sistem yang dirancang sehingga program yang dibuat tidak terjadi kesalahan baik dari sisi sistem maupun dari sisi *coding* dan memudahkan penulis untuk melakukan pengecekan dengan sistem yang telah dibuat apakah telah sesuai dan dapat memecahkan masalah yang terjadi di TB. Subur Jambi.

#### **5.1.1 Implementasi** *Output* **Program**

Implementasi *output* program digunakan untuk menerapkan perancangan halaman yang ada pada program. Adapun implementasi *output* pada program pada TB. Subur Jambi, dapat dijabarkan sebagai berikut :

1. Halaman Beranda

Halaman beranda merupakan tampilan pertama kali saat pengguna sistem telah melakukan proses *login* dan terdapat menu-menu untuk menuju ke halaman lain serta berisikan informasi mengenai TB. Subur Jambi. Gambar 5.1 beranda merupakan hasil implementasi dari rancangan pada gambar 4.31.

|                |                              |                         |                                | <b>SISTEM INFORMASI</b><br><b>PERSEDIAAN BARANG</b><br>X PARTY |
|----------------|------------------------------|-------------------------|--------------------------------|----------------------------------------------------------------|
| <b>Beranda</b> | Transaksi V<br>Baranz V      | Supplier V<br>Laperan V | Kehsar<br>Password<br>Rantisan |                                                                |
|                | <b>Stok Barang Mau Habis</b> |                         |                                |                                                                |
| No             | Kode Barang                  | Kategori                | <b>Nama Barang</b>             | <b>Stok Akbir</b>                                              |
| 1              | <b>BG-TBS-018</b>            | Paku                    | Paku Beton Hitam 3 inch        | $12$ KG                                                        |
|                |                              | Paku                    | Paku Beton Hitam 3.5 inch      | 13 KG                                                          |
| $\overline{2}$ | <b>BG-TBS-019</b>            |                         |                                |                                                                |
| $\overline{z}$ | BG-TBS-007                   | Paku                    | Paku Biasa 1 inch              | 14 KG                                                          |
| 4              | <b>BG-TBS-008</b>            | Paku                    | Paku Riasa 1.5 inch            | 12 <sub>KG</sub>                                               |
| $\leq$         | <b>BG.TRS.009</b>            | Paku                    | Palm Riasa 2 inch.             | 10KG                                                           |
| 6              | <b>BG-TBS-010</b>            | Paku                    | Paku Biasa 2.5 inch            | 8 KG                                                           |
| $\overline{z}$ | <b>BG-TBS-011</b>            | Paku                    | Paku Riasa 3 inch              | $12$ KG                                                        |
| $\mathbf{S}$   | <b>BG-TBS-012</b>            | Paku                    | Paku Biasa 3.5 inch.           | 11 KG                                                          |

**Gambar 5.1 Halaman Beranda**

2. Halaman Lihat Pemasukan

halaman lihat pemasukan merupakan halaman yang berisikan informasi mengenai data pemasukan barang yang telah diinput dengan menampilkan tanggal masuk, kode pemasukan, *supplier*, keterangan dan opsi untuk mencetak, mengubah dan menghapus data. Gambar 5.2 lihat pemasukan merupakan hasil implementasi dari rancangan pada gambar 4.32.

|                         |                        |                                     |                     | <b>SISTEM INFORMASI</b><br><b>PERSEDIAAN BARANG</b> | <b>The Second Contract of the Contract of the Contract of the Contract of the Contract of the Contract of the Contract of the Contract of the Contract of the Contract of the Contract of The Contract of The Contract of The Co</b> |
|-------------------------|------------------------|-------------------------------------|---------------------|-----------------------------------------------------|----------------------------------------------------------------------------------------------------|
| Beranda                 | Transaksi V            | Barang V<br>Supplier V<br>Laporan V | Password<br>Bantuan | Keluar                                              |                                                                                                    |
|                         | <b>Lihat Pemasakan</b> |                                     |                     |                                                     |                                                                                                    |
| Dari Tanggal            |                        | Ke Tanggal                          | Cari                |                                                     |                                                                                                    |
| No.                     | <b>Tel Masuk</b>       | Kode Pemasukan                      | Supplier            | Keterangan                                          | Оры                                                                                                    |
| $\mathbf{I}$            | 02-01-2023             | PS-TBS-202301-0015                  | CV Duta Jambi       | masuk ke gudang                                     | 800                                                                                                    |
| $\overline{2}$          | 29-12-2022             | PS-TBS-202301-0014                  | Sri Java            | masuk ke gudang                                     | 888                                                                                                    |
| $\overline{\mathbf{3}}$ | 28-12-2022             | PS-TBS-202301-0011                  | CV. Duta Jambi      | masuk ke gudang                                     | 800                                                                                                    |
| $\ddot{\phantom{1}}$    | 26-12-2022             | PS-TBS-202301-0012                  | Sri Java            | masuk ke gudang                                     | 000                                                                                                    |
| 5                       | 26-12-2022             | PS-TBS-202301-0013                  | Sri Jaya            | masuk ke gudang                                     | 800                                                                                                    |
| 6                       | 23-12-2022             | PS-TBS-202301-0009                  | CV. Duta Jambi      | masuk ke gudang                                     | 000                                                                                                    |
| 7.                      | 23-12-2022             | PS-TBS-202301-0010                  | CV. Duta Jambi      | masuk ke gudang                                     | 800                                                                                                    |
| s                       | 20-12-2022             | PS-TBS-202212-0007                  | CV. Duta Jambi      | masuk ke gudang                                     | 000                                                                                                    |
| $\circ$                 | 20-12-2022             | PS-TBS-202212-0008                  | CV. Duta Jambi      | langsung antar ke gudang                            | 800                                                                                                    |
|                         | 16-12-2022             | PS-TBS-202212-0004                  | Sri Java            | masuk barang ke gudang                              | 888                                                                                                    |
| 10                      |                        |                                     |                     |                                                     |                                                                                                    |

**Gambar 5.2 Halaman Lihat Pemasukan**

#### 3. Halaman Lihat Pengeluaran

halaman lihat pengeluaran merupakan halaman yang berisikan informasi mengenai data pengeluaran barang yang telah diinput dengan menampilkan tanggal keluar, kode pengeluaran, kirim ke, keterangan dan opsi untuk mencetak, mengubah dan menghapus data. Gambar 5.3 lihat pengeluaran merupakan hasil implementasi dari rancangan pada gambar 4.33.

|                |                          |                                     |                     | <b>SISTEM INFORMASI</b><br><b>PERSEDIAAN BARANG</b><br><b>AND ACCOUNT OF A REAL PROPERTY</b> |                         |
|----------------|--------------------------|-------------------------------------|---------------------|----------------------------------------------------------------------------------------------|-------------------------|
| Beranda        | Transaksi V              | Supplier V<br>Laporan V<br>Barang V | Bantuan<br>Password | Keluar                                                                                       |                         |
|                | <b>Lihat Pengeluaran</b> |                                     |                     |                                                                                              |                         |
| Dari Tanggal   |                          | Ke Tanggal                          | Cari                |                                                                                              |                         |
| No.            | <b>Tgl Keluar</b>        | Kode Pengeluaran                    | Kirim Ke            | Keterangan                                                                                   | Opsi                    |
| $\mathbf{1}$   | 21-12-2022               | PN-TBS-202212-0014                  | Vania               | di ambil di toko                                                                             | 888                     |
| $\overline{2}$ | 15-12-2022               | PN-TBS-202212-0003                  | toko bov            | antar lokasi                                                                                 | 800                     |
| $\overline{3}$ | 20-11-2022               | PN-TBS-202212-0006                  | Toko Sumatra        | di antar ke lokasi                                                                           | 800                     |
| 4              | 16-11-2022               | PN-TBS-202212-0007                  | Candra              | di ambil langsung                                                                            | 800                     |
| $\mathcal{L}$  | 16-11-2022               | PN-TBS-202212-0013                  | Hendri              | di ambil langsung                                                                            | $\bullet\bullet\bullet$ |
| 6              | 15-11-2022               | PN-TBS-202212-0012                  | Ali                 | Jangan dibanting                                                                             | 800                     |
| $\tau$         | 12-11-2022               | PN-TBS-202212-0011                  | Toko maju jaya      | di ambil langsung                                                                            | 800                     |
| $\mathbf{R}$   | 09-11-2022               | PN-TBS-202212-0010                  | Firdaus             | Jangan rusak                                                                                 | 800                     |
| 9              | 07-11-2022               | PN-TBS-202212-0005                  | Toko Murni          | Di antar ke lokasi                                                                           | 000                     |
| 10             | 06-11-2022               | PN-TBS-202212-0009                  | Wijaya              | di ambil di toko                                                                             | 000                     |
| 11             | 04-11-2022               | PN-TBS-202212-0004                  | Java                | Thinner laba laba 1L.                                                                        | 800                     |
| 12             | 03-11-2022               | PN-TBS-202212-0008                  | Hartono             | di ambil ke toko                                                                             | 800                     |
| 13             | 07-10-2022               | PN-TBS-202210-0001                  | Boy Java            | Kirim Ke Tempat Langsung                                                                     | 800                     |
| 14             | 07-10-2022               | PN-TBS-202210-0002                  | TB. Edison Java     | Kirim Ke Toko                                                                                | 800                     |

**Gambar 5.3 Halaman Lihat Pengeluaran**

#### 4. Halaman Lihat Retur

halaman lihat retur merupakan halaman yang berisikan informasi mengenai data retur barang yang telah diinput dengan menampilkan tanggal retur, kode retur, *supplier*, keterangan dan opsi untuk mencetak, mengubah dan menghapus data. Gambar 5.4 lihat retur merupakan hasil implementasi dari rancangan pada gambar 4.34.

|                    |                  |                                            |                     | <b>The Commission of the Commission Commission (2014)</b><br><b>SISTEM INFORMASI</b><br><b>PERSEDIAAN BARANG</b><br>The Second State |      |
|--------------------|------------------|--------------------------------------------|---------------------|----------------------------------------------------------------------------------------------------|------|
| Beranda            | Transaksi V      | Supplier V<br>Barang V<br>Laporan $\nabla$ | Password<br>Bantuan | Keluar                                                                                                    |      |
| <b>Lihat Retur</b> |                  |                                            |                     |                                                                                                    |      |
| Dari Tanggal       |                  | Ke Tanggal                                 | Cari                |                                                                                                    |      |
| No.                | <b>Tgl Retur</b> | <b>Kode Retur</b>                          | Supplier            | Keterangan                                                                                                    | Opsi |
| 1                  | 16-12-2022       | SR-TBS-202212-0003                         | CV Duta Jambi       | rusak                                                                                                    | O(1) |
| $\overline{2}$     | $06 - 10 - 2022$ | SR-TBS-202210-0001                         | Roofmart            | Atap Rusak                                                                                                    | 800  |

**Gambar 5.4 Halaman Lihat Retur**

### 5. Halaman Laporan *Supplier*

halaman laporan *supplier* merupakan halaman yang berisikan informasi mengenai data *supplier* dan terdapat tombol yang dapat digunakan untuk mencetak laporan sesuai dengan kebutuhannya. Gambar 5.5 laporan *supplier* merupakan hasil implementasi dari rancangan pada gambar 4.35.

|                | Telp: 0741 - 24128<br>Tanggal Cetak: 08-01-2023 | <b>TB. SUBUR JAMBI</b><br>Jln. Jend Sudirman No. 45, Jambi Selatan, Thehok, 36138 |                                |                                               | <b>LAPORAN SUPPLIER</b> |
|----------------|-------------------------------------------------|-----------------------------------------------------------------------------------|--------------------------------|-----------------------------------------------|-------------------------|
| No.            | Kode Supplier                                   | Nama Supplier                                                                     | Alamat                         | Telepon                                       | Email                   |
|                | SP-TBS-01                                       | CV. Duta Jambi                                                                    | Jln. Kapten Pattimura No. 28   | 081274135001                                  | dutajambi@gmail.com     |
| $\overline{2}$ | <b>SP-TBS-02</b>                                | Roofmart                                                                          | Jl. Gajah Mada No.60, Jelutung | 085390228933                                  | roofmart.jbi@gmail.com  |
| 3              | SP-TBS-03                                       | Sri Java                                                                          | Jl. Sultan Thaha, Jambi        | 081295228853                                  | sri.jaya@gmail.com      |
|                |                                                 | Dibuat Oleh,<br>(Kepala Gudang)                                                   |                                | Diperiksa Oleh,<br>$(\ldots, \ldots, \ldots)$ |                         |
|                |                                                 |                                                                                   | Cetak Laporan<br>Kembali       |                                               |                         |

**Gambar 5.5 Halaman Laporan** *Supplier*

#### 6. Halaman Laporan Barang

halaman laporan barang merupakan halaman yang berisikan informasi mengenai data barang dan terdapat tombol yang dapat digunakan untuk mencetak laporan sesuai dengan kebutuhannya. Gambar 5.6 laporan barang merupakan hasil implementasi dari rancangan pada gambar 4.36.

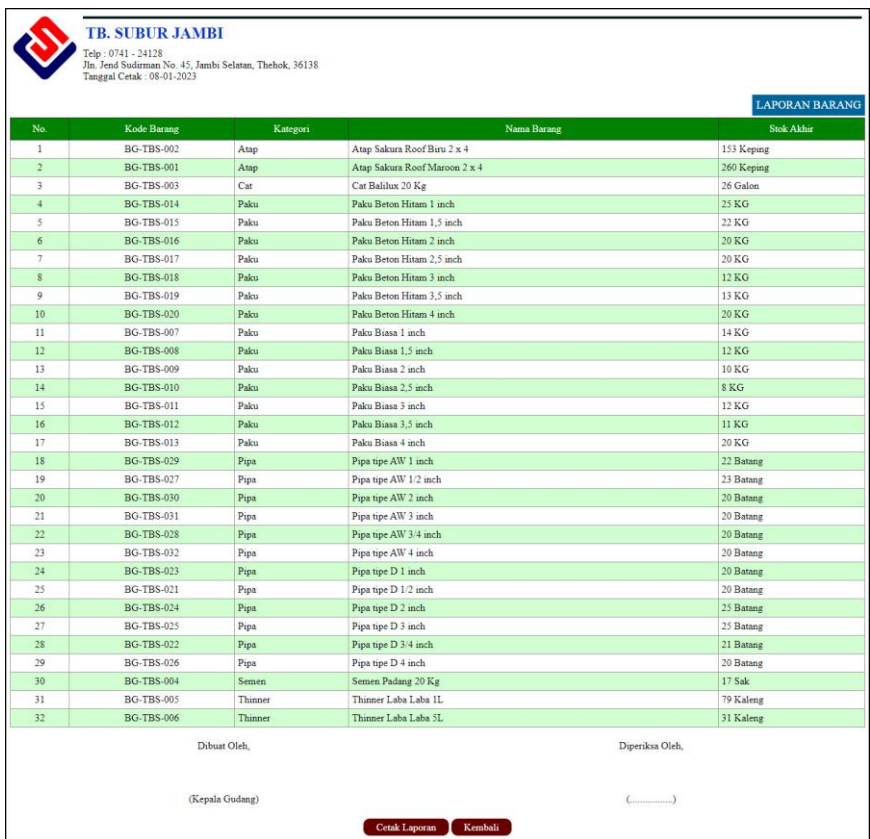

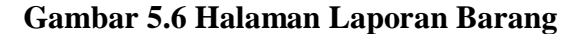

7. Halaman Laporan Pemasukan Barang

halaman laporan pemasukan barang merupakan halaman yang berisikan informasi mengenai data pemasukan barang dan terdapat tombol yang dapat digunakan untuk mencetak laporan sesuai dengan kebutuhannya. Gambar 5.7 laporan pemasukan barang merupakan hasil implementasi dari rancangan pada gambar 4.37.

| LAPORAN PEMASUKAN PERIODE: 01-12-2022 SAMPAI DENGAN 31-01-2023 |                  |                    |                                 |                          |                                                                                                    |  |  |  |
|----------------------------------------------------------------|------------------|--------------------|---------------------------------|--------------------------|----------------------------------------------------------------------------------------------------|--|--|--|
| No.                                                            | <b>Tel Masuk</b> | Kode Pemasukan     | <b>Supplier</b>                 | Keterangan               | Barang                                                                                                    |  |  |  |
| $\mathbf{1}$                                                   | 14-12-2022       | PS-TBS-202212-0003 | CV. Duta Jambi<br>$(SP-TBS-01)$ | masuk gudang             | 100 Keping Atap Sakura Roof Biru 2 x 4<br>70 Keping Atap Sakura Roof Maroon 2 x 4                                                                                                    |  |  |  |
| $\overline{2}$                                                 | 16-12-2022       | PS-TBS-202212-0004 | Sri Java<br>$(SP-TBS-03)$       | masuk barang ke gudang   | 10 Galon Cat Balilux 20 Kg                                                                                                    |  |  |  |
| $\overline{3}$                                                 | 20-12-2022       | PS-TBS-202212-0007 | CV. Duta Jambi<br>$(SP-TBS-01)$ | masuk ke gudang          | 10 Keping Atap Sakura Roof Biru 2 x 4                                                                                                    |  |  |  |
| $\overline{4}$                                                 | 20-12-2022       | PS-TBS-202212-0008 | CV. Duta Jambi<br>$(SP-TBS-01)$ | langsung antar ke gudang | 20 Keping Atap Sakura Roof Maroon 2 x 4                                                                                                    |  |  |  |
| 5                                                              | 23-12-2022       | PS-TBS-202301-0009 | CV. Duta Jambi<br>$(SP-TBS-01)$ | masuk ke gudang          |                                                                                                    |  |  |  |
| $\ddot{\delta}$                                                | 23-12-2022       | PS-TBS-202301-0010 | CV. Duta Jambi<br>$(SP-TBS-0I)$ | masuk ke gudang          | 14 KG Paku Biasa 1 inch<br>12 KG Paku Biasa 1.5 inch<br>10 KG Paku Biasa 2 inch<br>8 KG Paku Biasa 2.5 inch<br>12 KG Paku Biasa 3 inch<br>11 KG Paku Biasa 3.5 inch.<br>8 KG Paku Biasa 4 inch                                              |  |  |  |
| $\overline{7}$                                                 | 28-12-2022       | PS-TBS-202301-0011 | CV. Duta Jambi<br>$(SP-TBS-01)$ | masuk ke gudang          | 25 KG Paku Beton Hitam 1 inch<br>22 KG Paku Reton Hitam 1.5 inch.<br>20 KG Paku Beton Hitam 2 inch.<br>15 KG Paku Beton Hitam 2.5 inch<br>12 KG Paku Beton Hitam 3 inch<br>13 KG Paku Beton Hitam 3.5 inch<br>10 KG Paku Beton Hitam 4 inch |  |  |  |
| $\overline{8}$                                                 | 26-12-2022       | PS-TBS-202301-0012 | Sri Java<br>$(SP-TBS-03)$       | masuk ke gudang          |                                                                                                    |  |  |  |
| $\circ$                                                        | 26-12-2022       | PS-TRS-202301-0013 | Sri Java<br>$(SP-TBS-03)$       | masuk ke gudang          | 22 Batang Pipa tipe AW 1 inch<br>23 Batang Pipa tipe AW 1/2 inch<br>20 Batang Pipa tipe AW 2 inch<br>20 Batang Pipa tipe AW 3 inch<br>20 Batang Pipa tipe AW 3/4 inch<br>20 Batang Pipa tipe AW 4 inch                                      |  |  |  |
| 10 <sup>10</sup>                                               | 29-12-2022       | PS-TRS-202301-0014 | Sri Java<br>$(SP-TBS-03)$       | masuk ke gudang          | 20 Batang Pipa tipe D 1 inch<br>20 Batang Pipa tipe D 1/2 inch<br>25 Batang Pipa tipe D 2 inch<br>25 Batang Pipa tipe D 3 inch<br>21 Batang Pipa tipe D 3/4 inch<br>20 Batang Pipa tipe D 4 inch                                            |  |  |  |
| 11                                                             | 02-01-2023       | PS-TRS-202301-0015 | CV. Duta Jambi<br>$(SP-TBS-01)$ | masuk ke gudang          | 5 KG Paku Beton Hitam 2.5 inch<br>10 KG Paku Beton Hitam 4 inch<br>12 KG Paku Biasa 4 inch                                                                                                    |  |  |  |

**Gambar 5.7 Halaman Laporan Pemasukan Barang**

8. Halaman Laporan Pengeluaran Barang

halaman laporan pengeluaran barang merupakan halaman yang berisikan informasi mengenai data pengeluaran barang dan terdapat tombol yang dapat digunakan untuk mencetak laporan sesuai dengan kebutuhannya. Gambar 5.8 laporan pengeluaran barang merupakan hasil implementasi dari rancangan pada gambar 4.38.

|                  | LAPORAN PENGELUARAN PERIODE : 01-09-2022 SAMPAI DENGAN 31-01-2023 |                    |                 |                          |                                                                                  |  |  |  |  |
|------------------|-------------------------------------------------------------------|--------------------|-----------------|--------------------------|----------------------------------------------------------------------------------|--|--|--|--|
| No.              | <b>Tgl Keluar</b>                                                 | Kode Pengeluaran   | Kirim Ke        | Keterangan               | Barang                                                                           |  |  |  |  |
| $\mathbf{1}$     | 07-10-2022                                                        | PN-TBS-202210-0001 | Boy Java        | Kirim Ke Tempat Langsung | 10 Keping Atap Sakura Roof Biru 2 x 4<br>25 Keping Atap Sakura Roof Maroon 2 x 4 |  |  |  |  |
| $\overline{2}$   | 07-10-2022                                                        | PN-TBS-202210-0002 | TB. Edison Java | Kirim Ke Toko            | 2 Galon Cat Balilux 20 Kg<br>1 Sak Semen Padang 20 Kg                            |  |  |  |  |
| 3                | 15-12-2022                                                        | PN-TBS-202212-0003 | toko bov        | antar lokasi             | 40 Keping Atap Sakura Roof Biru 2 x 4                                            |  |  |  |  |
| $\frac{4}{3}$    | 04-11-2022                                                        | PN-TBS-202212-0004 | Java            | Thinner laba laba 1L     | 4 Kaleng Thinner Laba Laba 1L                                                    |  |  |  |  |
| 5                | 07-11-2022                                                        | PN-TBS-202212-0005 | Toko Murni      | Di antar ke lokasi       | 10 Kaleng Thinner Laba Laba IL                                                   |  |  |  |  |
| 6 <sup>2</sup>   | 20-11-2022                                                        | PN-TBS-202212-0006 | Toko Sumatra    | di antar ke lokasi       | 20 Kaleng Thinner Laba Laba 1L                                                   |  |  |  |  |
| 7                | 16-11-2022                                                        | PN-TBS-202212-0007 | Candra          | di ambil langsung        | 5 Kaleng Thinner Laba Laba 1L                                                    |  |  |  |  |
| $\boldsymbol{8}$ | 03-11-2022                                                        | PN-TBS-202212-0008 | Hartono         | di ambil ke toko.        | 2 Kaleng Thinner Laba Laba 5L                                                    |  |  |  |  |
| $\mathsf{Q}$     | 06-11-2022                                                        | PN-TBS-202212-0009 | Wijaya          | di ambil di toko         | 4 Kaleng Thinner Laba Laba 5L                                                    |  |  |  |  |
| 10 <sup>°</sup>  | 09-11-2022                                                        | PN-TBS-202212-0010 | <b>Firdaus</b>  | Jangan rusak             | 3 Kaleng Thinner Laba Laba 5L                                                    |  |  |  |  |
| 11               | 12-11-2022                                                        | PN-TBS-202212-0011 | Toko maju java  | di ambil langsung        | 5 Kaleng Thinner Laba Laba 5L                                                    |  |  |  |  |
| 12               | 15-11-2022                                                        | PN-TBS-202212-0012 | Ali             | Jangan dibanting         | 2 Kaleng Thinner Laba Laba 5L                                                    |  |  |  |  |
| 13               | 16-11-2022                                                        | PN-TBS-202212-0013 | Hendri          | di ambil langsung        | 3 Kaleng Thinner Laba Laba 5L                                                    |  |  |  |  |
| 14               | 21-12-2022                                                        | PN-TBS-202212-0014 | Vania           | di ambil di toko         | 2 Galon Cat Balilux 20 Kg                                                        |  |  |  |  |
|                  |                                                                   | Dibuat Oleh.       |                 |                          | Diperiksa Oleh.                                                                  |  |  |  |  |

**Gambar 5.8 Halaman Laporan Pengeluaran Barang**

9. Halaman Laporan Retur Barang

halaman laporan retur barang merupakan halaman yang berisikan informasi mengenai data retur barang dan terdapat tombol yang dapat digunakan untuk mencetak laporan sesuai dengan kebutuhannya. Gambar 5.9 laporan retur barang merupakan hasil implementasi dari rancangan pada gambar 4.39.

|                         |                  | <b>TB. SUBUR JAMBI</b><br>Telp: 0741 - 24128<br>Jln. Jend Sudirman No. 45, Jambi Selatan, Thehok, 36138<br>Tanggal Cetak: 08-01-2023 |                                |                          | LAPORAN RETUR PERIODE: 01-09-2022 SAMPAI DENGAN 31-01-2023                     |
|-------------------------|------------------|----------------------------------------------------------------------------------------------------|--------------------------------|--------------------------|--------------------------------------------------------------------------------|
| No.                     | <b>Tgl Retur</b> | Kode Retur                                                                                                    | Supplier                       | Keterangan               | Barang                                                                         |
|                         | 06-10-2022       | SR-TBS-202210-0001                                                                                                    | Roofmart<br>$(SP-TBS-02)$      | Atap Rusak               | 5 Keping Atap Sakura Roof Maroon 2 x 4<br>2 Keping Atap Sakura Roof Biru 2 x 4 |
| $\overline{2}$          | 06-10-2022       | SR-TBS-202210-0002                                                                                                    | Sri Java<br>$(SP-TBS-03)$      | Barang Tidak Sesuai      | 2 Sak Semen Padang 20 Kg                                                       |
| $\overline{\mathbf{3}}$ | 16-12-2022       | SR-TBS-202212-0003                                                                                                    | CV Duta Jambi<br>$(SP-TBS-01)$ | rusak                    | 5 Keping Atap Sakura Roof Biru 2 x 4                                           |
|                         |                  | Dibuat Oleh,                                                                                                    |                                |                          | Diperiksa Oleh,                                                                |
|                         |                  | (Kepala Gudang)                                                                                                    |                                |                          | $(\ldots, \ldots, \ldots, \ldots)$                                             |
|                         |                  |                                                                                                    |                                | Cetak Laporan<br>Kembali |                                                                                |
|                         |                  |                                                                                                    |                                |                          |                                                                                |

**Gambar 5.9 Halaman Laporan Retur Barang**

#### 10. Halaman Laporan Transaksi Stok

halaman laporan transaksi stok merupakan halaman yang berisikan informasi mengenai data transaksi stok dan terdapat tombol yang dapat digunakan untuk mencetak laporan sesuai dengan kebutuhannya. Gambar 5.10 laporan transaksi stok merupakan hasil implementasi dari rancangan pada gambar 4.40.

|                | Telp: 0741 - 24128<br>Tanggal Cetak: 08-01-2023 | <b>TB. SUBUR JAMBI</b><br>Jln. Jend Sudirman No. 45, Jambi Selatan, Thehok, 36138 |                                           |         |        |             |                                                                                                    |
|----------------|-------------------------------------------------|-----------------------------------------------------------------------------------|-------------------------------------------|---------|--------|-------------|----------------------------------------------------------------------------------------------------|
| No.            | <b>Tanggal Transaksi</b>                        |                                                                                   |                                           | Masuk   | Keluar | <b>Sisa</b> | LAPORAN TRANSAKSI STOK BARANG Atap Sakura Roof Biru 2 x 4 (Keping) (BG-TBS-002)                                      |
|                |                                                 | Keterangan<br>Saldo Awal Tanggal 30-11-2022                                       | <b>Status</b><br>$\overline{\phantom{a}}$ | ×       | ÷      | 88.00       | Keterangan Stok Sisa<br>$PS-TSS-202210-0001(05-10-2022) = 88$                                                        |
| $\overline{2}$ | 14-12-2022                                      | CV. Duta Jambi<br>Keterangan : masuk gudang                                       | Pemasukan                                 | 100.00  | $\sim$ | 188,00      | $PS-TSS-202212-0003(14-12-2022) = 100$<br>$PS-TRS-202210-0001(05-10-2022) =$ 88                                      |
| $\overline{3}$ | 15-12-2022                                      | toko bov<br>Keterangan : antar lokasi                                             | Pengeluaran                               | $\sim$  | 40,00  | 148.00      | $PS-TBS-202212-0003(14-12-2022)=100$<br>$PS-TBS-202210-0001(05-10-2022) = 48$                                        |
| $\overline{4}$ | 16-12-2022                                      | CV Duta Jambi<br>Keterangan : rusak                                               | Retur                                     | ÷       | 5.00   | 143.00      | $PS-TBS-202212-0003(14-12-2022)=100$<br>$PS-TSS-202210-0001(05-10-2022) = 43$                                        |
| 5              | 20-12-2022                                      | CV Duta Jambi<br>Keterangan : masuk ke gudang                                     | Pemasukan                                 | 10,00   | $\sim$ | 153,00      | $PS-TBS-202212-0007(20-12-2022)=10$<br>$PS-TBS-202212-0003(14-12-2022)=100$<br>$PS-TBS-202210-0001(05-10-2022) = 43$ |
|                |                                                 | Dibuat Oleh.                                                                      |                                           |         |        |             | Dipenksa Oleh.                                                                                                    |
|                |                                                 | (Kepala Gudang)                                                                   | <b>Cetak Laporan</b>                      | Kembali |        |             | $\left(\frac{1}{2}\right)$                                                                                           |

**Gambar 5.10 Halaman Laporan Transaksi Stok**

#### **5.1.2 Implementasi** *Input* **Program**

Implementasi *input* program digunakan untuk menerapkan perancangan halaman yang ada pada program. Adapun implementasi *input* pada program pada TB. Subur Jambi, dapat dijabarkan sebagai berikut:

1. Halaman *Login*

Halaman *login* merupakan halaman yang berisikan *field* wajib diisi untuk pengguna sistem dapat masuk ke dalam halaman utamanya dengan mengisi nama pengguna dan *password*. Gambar 5.11 merupakan hasil implementasi dari rancangan pada gambar 4.41.

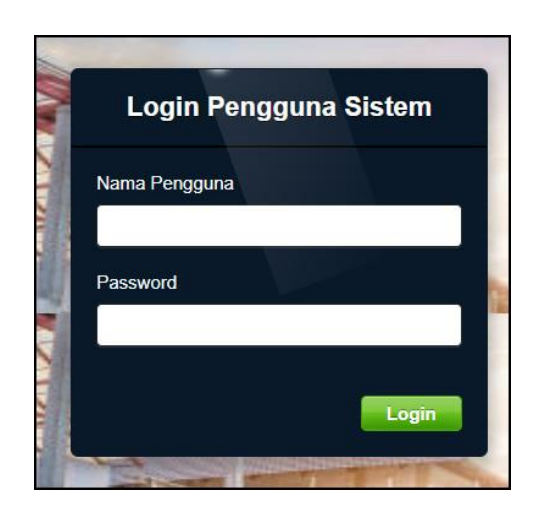

**Gambar 5.11 Halaman** *Login*

2. Halaman Tambah *Supplier*

Halaman tambah *supplier* merupakan halaman yang menampilkan *form* untuk menambah data *supplier* baru pada sistem. Gambar 5.12 tambah *supplier* merupakan hasil implementasi dari rancangan pada gambar 4.42.

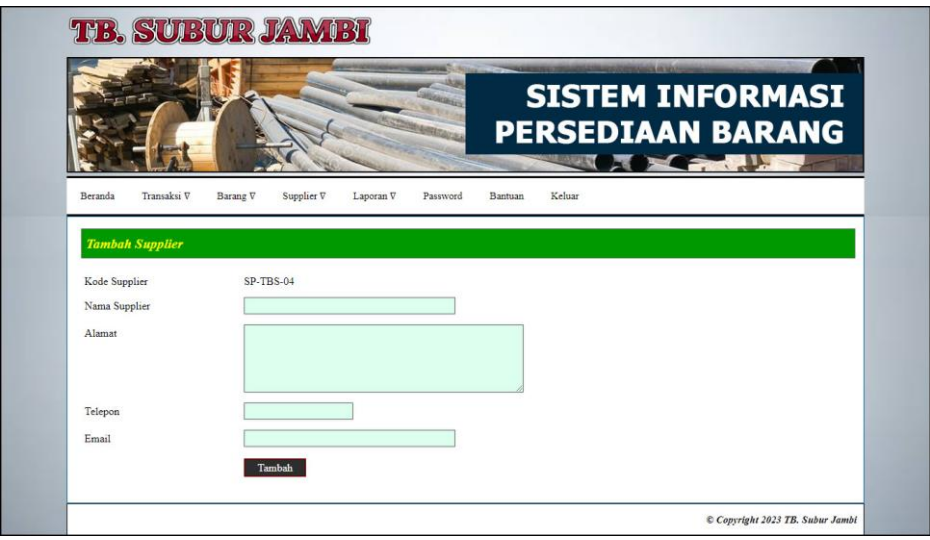

**Gambar 5.12 Halaman Tambah** *Supplier*

3. Halaman Tambah Kategori

Halaman tambah kategori merupakan halaman yang menampilkan *form* untuk menambah data kategori barang baru pada sistem. Gambar 5.13 tambah kategori merupakan hasil implementasi dari rancangan pada gambar 4.43.

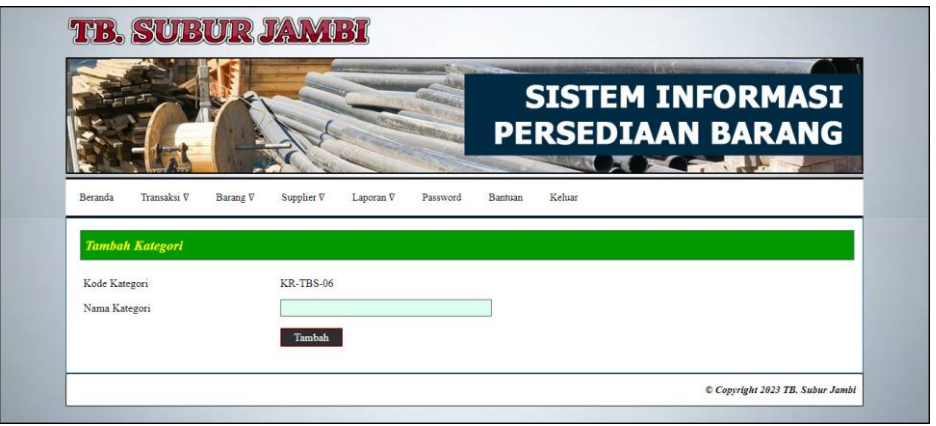

#### **Gambar 5.13 Halaman Tambah Kategori**

4. Halaman Tambah Barang

Halaman tambah barang merupakan halaman yang menampilkan *form* untuk menambah data barang baru pada sistem. Gambar 5.14 tambah barang merupakan hasil implementasi dari rancangan pada gambar 4.44.

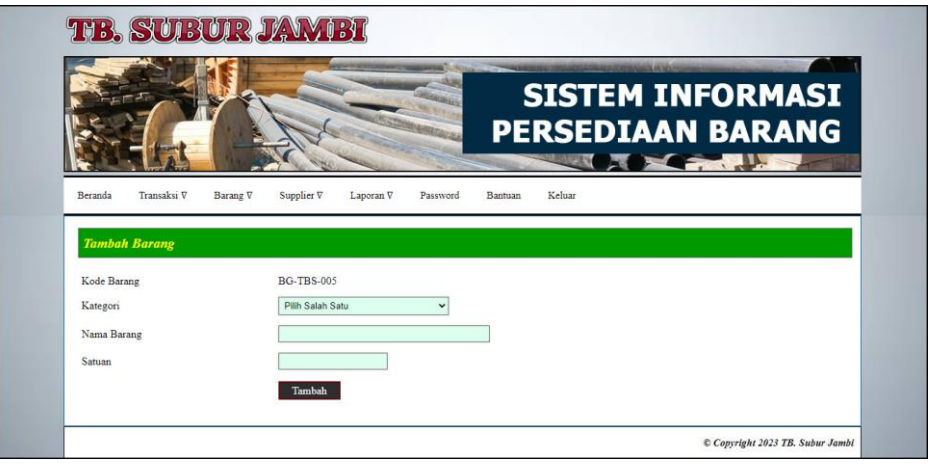

**Gambar 5.14 Halaman Tambah Barang**

5. Halaman Tambah Pemasukan

Halaman tambah pemasukan merupakan halaman yang menampilkan *form* untuk menambah data pemasukan barang baru pada sistem. Gambar 5.15 tambah pemasukan merupakan hasil implementasi dari rancangan pada gambar 4.45.

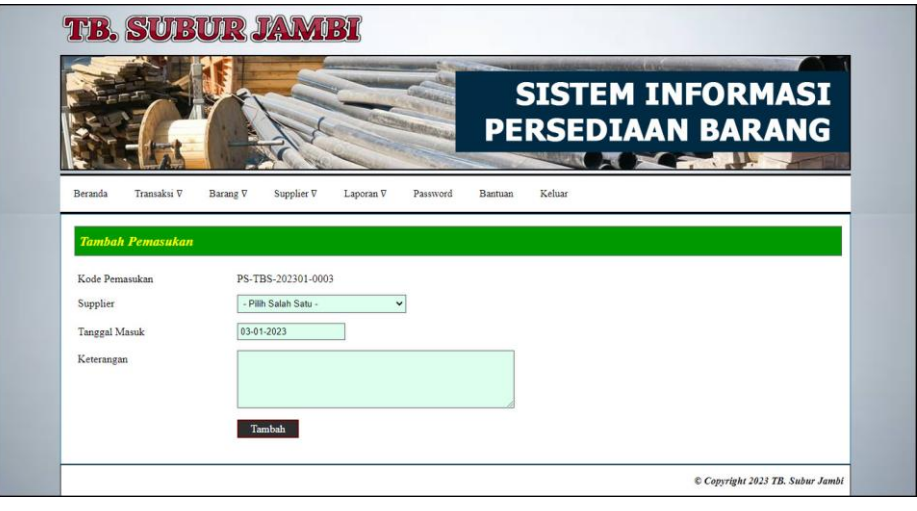

**Gambar 5.15 Halaman Tambah Pemasukan**

6. Halaman Detail Pemasukan

Halaman detail pemasukan merupakan halaman yang menampilkan *form* untuk menambah data detail pemasukan barang baru pada sistem dan terdapat tabel detail pemasukan untuk mengelola data pemasukan barang yang terdapat opsi untuk menghapus. Gambar 5.16 detail pemasukan merupakan hasil implementasi dari rancangan pada gambar 4.46.

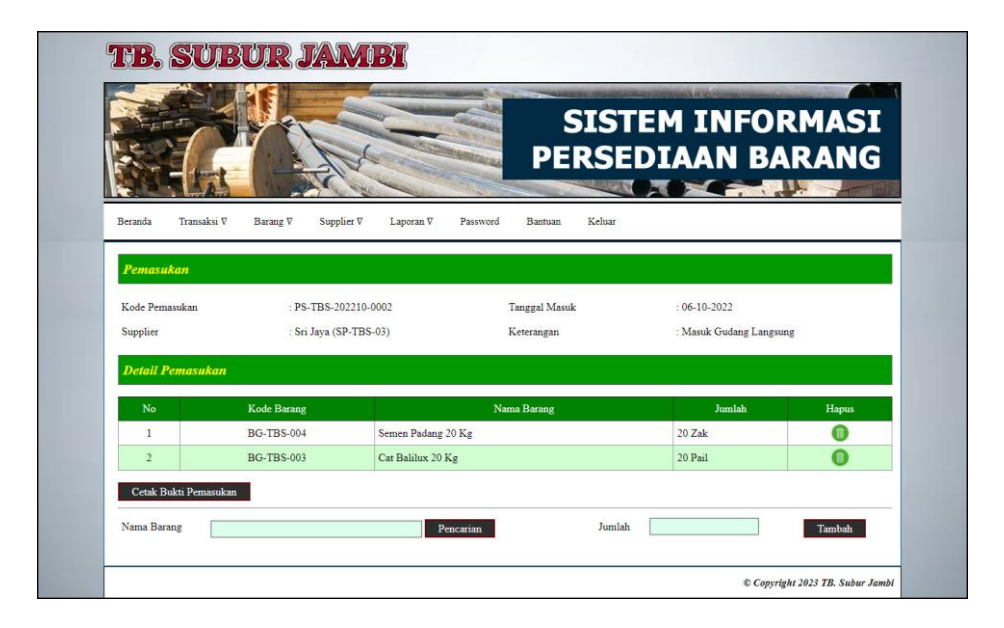

**Gambar 5.16 Halaman Detail Pemasukan**

7. Halaman Tambah Pengeluaran

Halaman tambah pengeluaran merupakan halaman yang menampilkan *form* untuk menambah data pengeluaran barang baru pada sistem. Gambar 5.17 tambah pengeluaran merupakan hasil implementasi dari rancangan pada gambar 4.47.

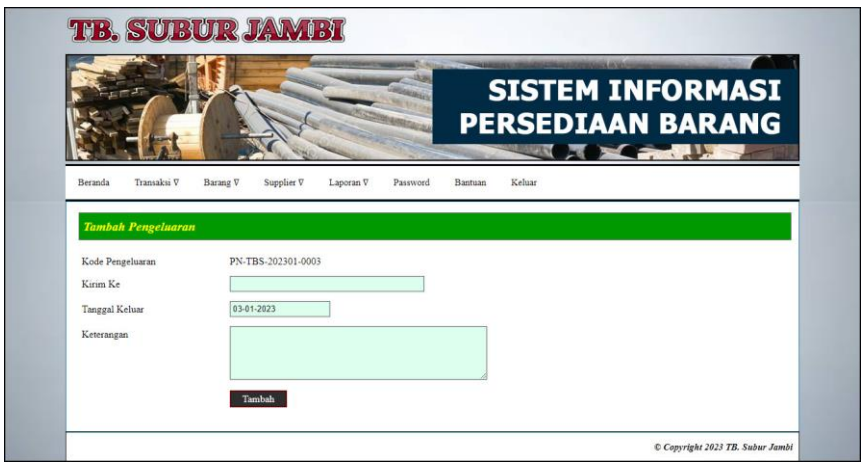

**Gambar 5.17 Halaman Tambah Pengeluaran**

#### 8. Halaman Detail Pengeluaran

Halaman detail pengeluaran merupakan halaman yang menampilkan *form* untuk menambah data detail pengeluaran barang baru pada sistem dan terdapat tabel detail pengeluaran untuk mengelola data pengeluaran barang yang terdapat opsi untuk menghapus. Gambar 5.18 detail pengeluaran merupakan hasil implementasi dari rancangan pada gambar 4.48.

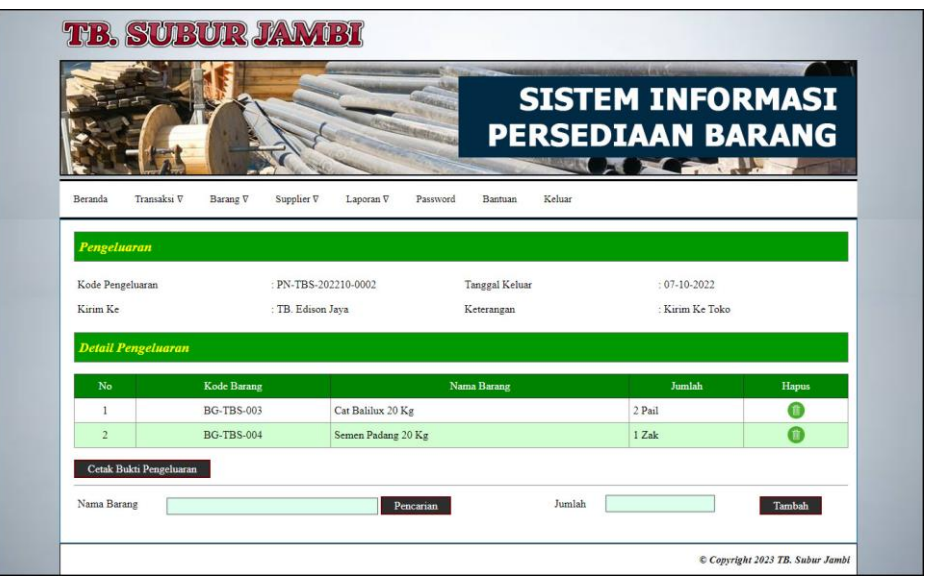

#### **Gambar 5.18 Halaman Detail Pengeluaran**

9. Halaman Tambah Retur

Halaman tambah retur merupakan halaman yang menampilkan *form* untuk menambah data retur barang baru pada sistem. Gambar 5.15 tambah retur merupakan hasil implementasi dari rancangan pada gambar 4.49.

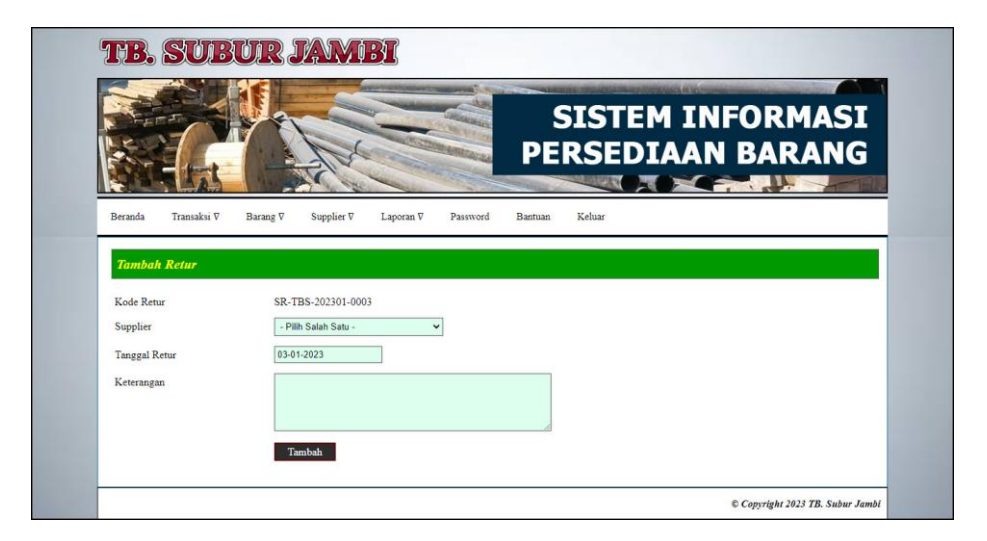

**Gambar 5.19 Halaman Tambah Retur**

10. Halaman Detail Retur

Halaman detail retur merupakan halaman yang menampilkan *form* untuk menambah data detail retur barang baru pada sistem dan terdapat tabel detail retur untuk mengelola data retur barang yang terdapat opsi untuk menghapus. Gambar 5.20 detail retur merupakan hasil implementasi dari rancangan pada gambar 4.50.

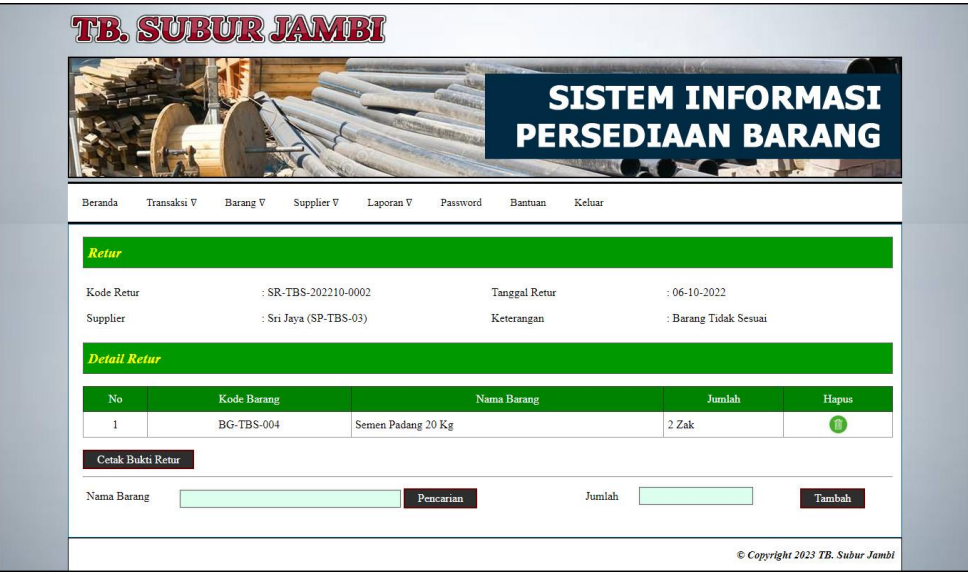

**Gambar 5.20 Halaman Detail Retur**

#### **5.2 PENGUJIAN**

Untuk mengetahui keberhasilan dari implementasi sistem yang telah dilakukan, maka penulis melakukan tahap pengujian menggunakan metode *black box* dengan melakukan pengujian modul-modul yang terdapat pada sistem secara keseluruhan agar hasil yang diharapkan sesua dengan hasil yang didapat dan *white box* untuk pengujian secara kode-kode program. Adapun beberapa tahap pengujian dengan metode *black box* yang telah dilakukan adalah sebagai berikut :

**Tabel 5.1 Tabel Pengujian** *Login*

| No. | <b>Deskripsi</b> | <b>Prosedur</b>                       | <b>Masukan</b> | Keluaran yang     | Hasil yang     | Kesimpulan |
|-----|------------------|---------------------------------------|----------------|-------------------|----------------|------------|
|     |                  | Pengujian                             |                | <b>Diharapkan</b> | didapat        |            |
|     | Pengujian        | Mengakses<br>$\overline{\phantom{a}}$ | Input:         | Pesan "Anda       | Pesan "Anda    | Handal     |
|     | pada login       | sistem                                | Nama pengguna  | Telah Berhasil    | Telah Berhasil |            |
|     |                  |                                       | $=$ "Admin"    | Melakukan         | Melakukan      |            |
|     |                  |                                       | Password $=$   | Login Sebagai     | Login Sebagai  |            |
|     |                  |                                       | "Admin"        | Admin"            | Admin"         |            |
| 2   | Pengujian        | Mengakses<br>$\overline{\phantom{0}}$ | Input:         | Pesan "Nama       | Pesan "Nama    | Handal     |
|     | pada login       | sistem                                | Nama pengguna  | Pengguna atau     | Pengguna atau  |            |
|     |                  |                                       | $=$ "tes"      | Password Anda     | Password Anda  |            |
|     |                  |                                       | Password $=$   | Masukan Tidak     | Masukan Tidak  |            |
|     |                  |                                       | "tes"          | Benar"            | Benar"         |            |

**Tabel 5.2 Tabel Pengujian Mengelola Data Pemasukan Barang**

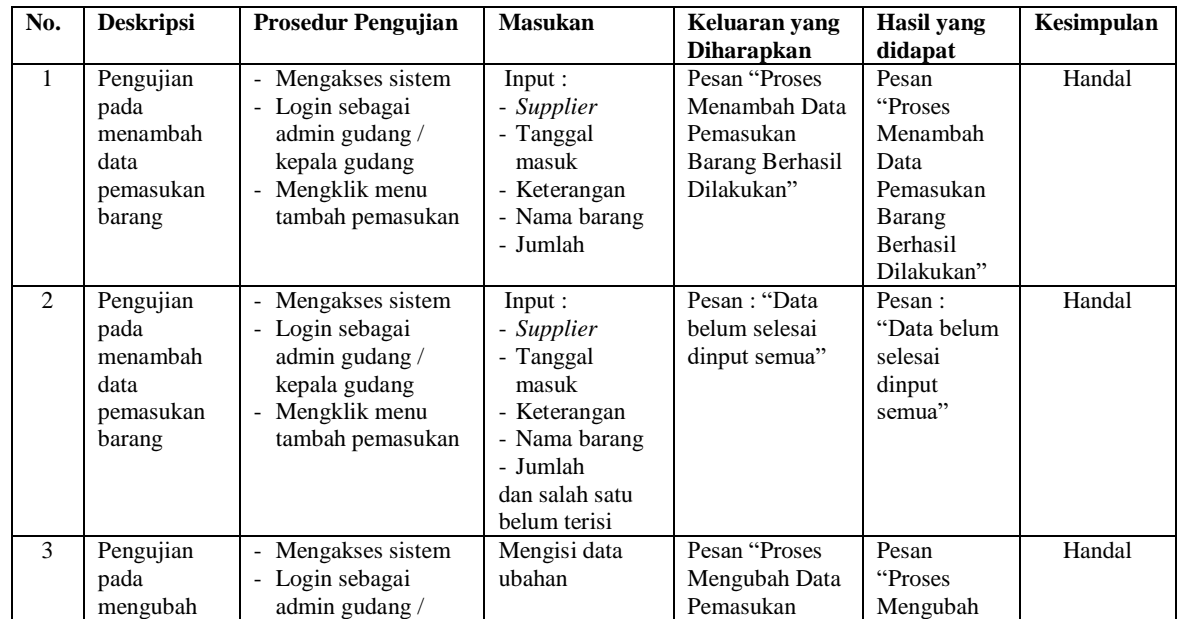

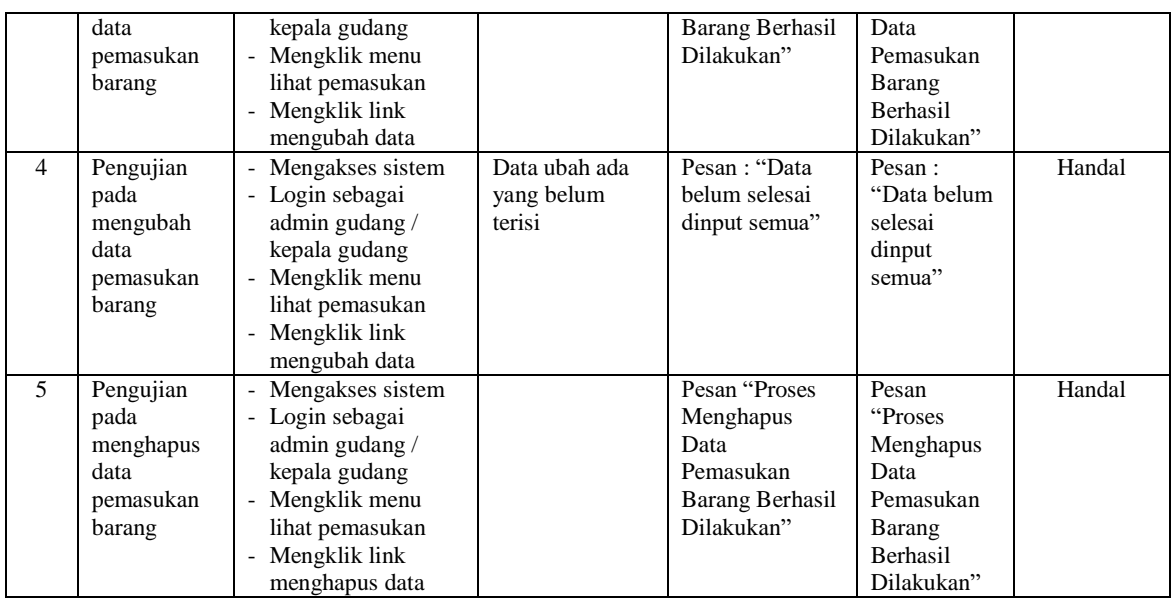

## **Tabel 5.3 Tabel Pengujian Mengelola Data Pengeluaran Barang**

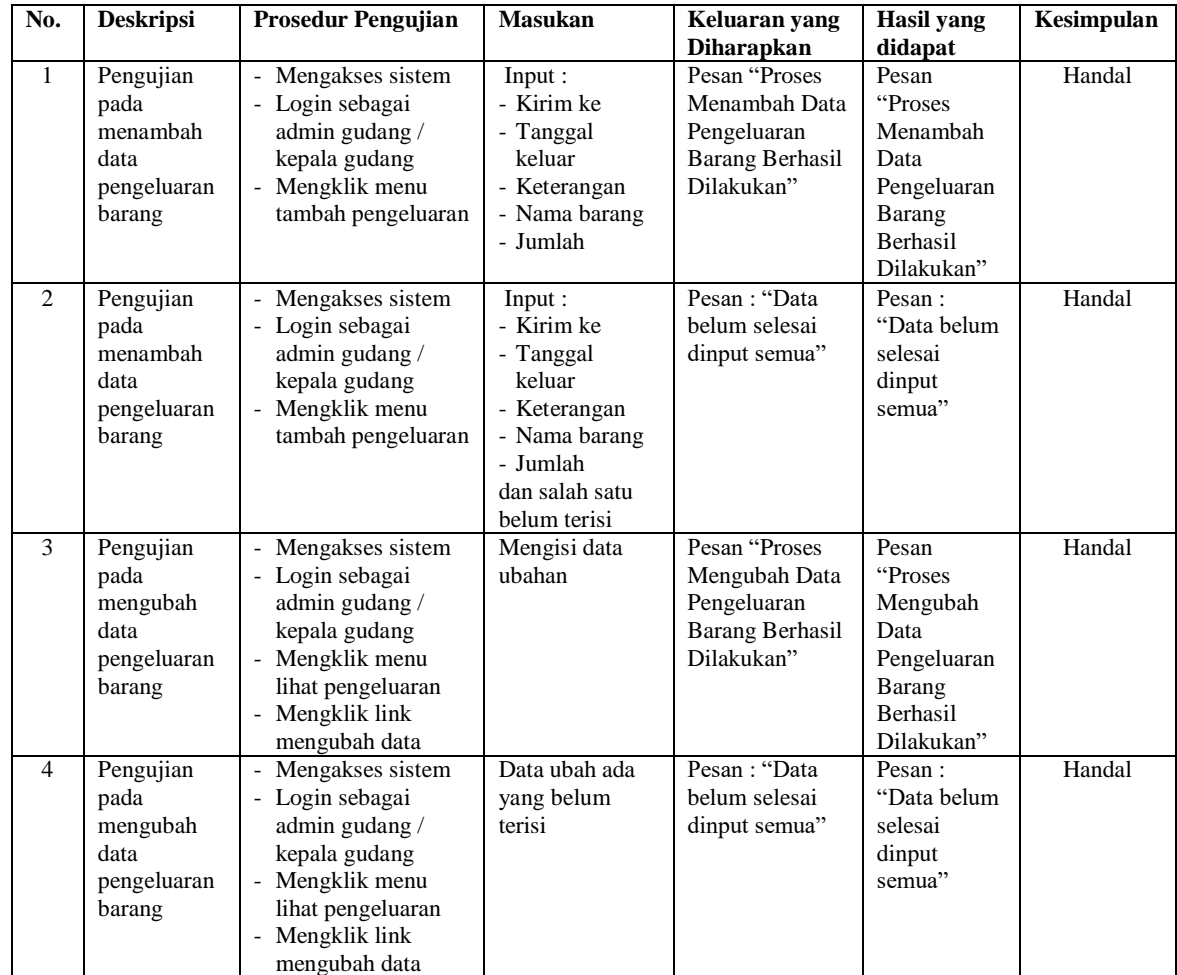

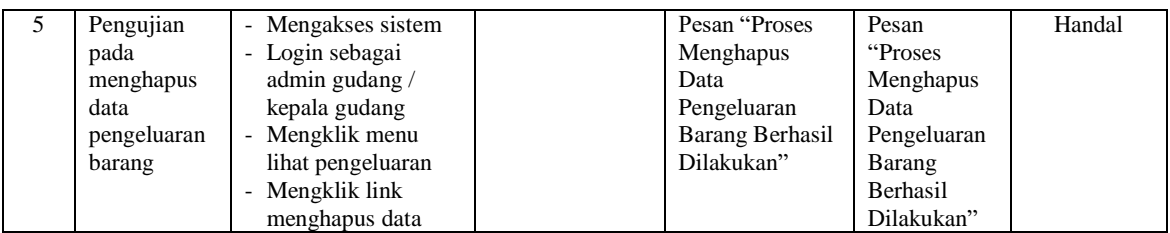

# **Tabel 5.4 Tabel Pengujian Mengelola Data Retur Barang**

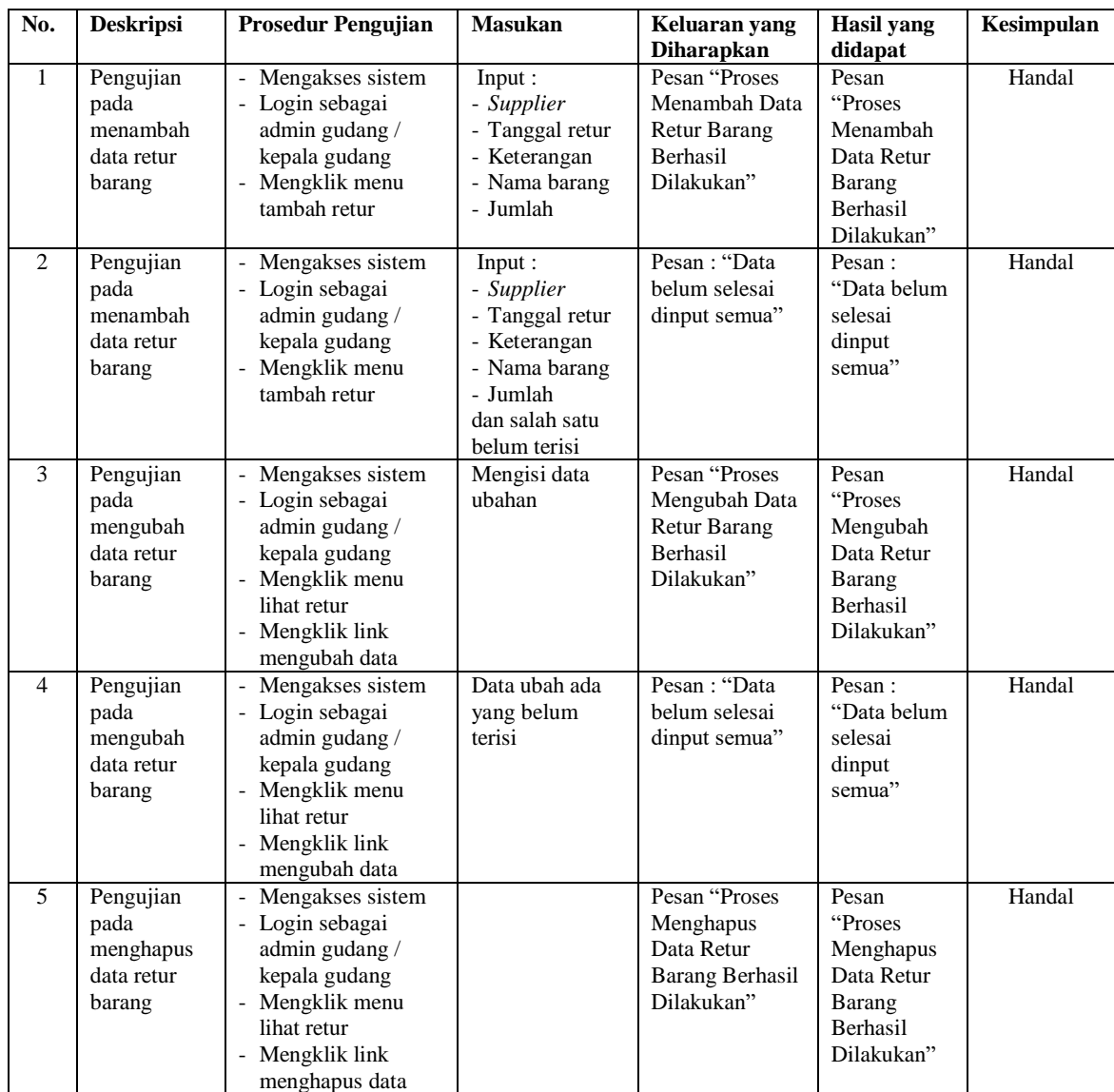

| No.                         | <b>Deskripsi</b>                                | <b>Prosedur Pengujian</b>                                                                                                    | <b>Masukan</b>                                                                                  | Keluaran yang                                                                             | <b>Hasil</b> yang                                                                     | Kesimpulan |
|-----------------------------|-------------------------------------------------|----------------------------------------------------------------------------------------------------|-------------------------------------------------------------------------------------------------|-------------------------------------------------------------------------------------------|---------------------------------------------------------------------------------------|------------|
| $\mathbf{1}$                | Pengujian<br>pada<br>menambah<br>data supplier  | Mengakses sistem<br>Login sebagai<br>kepala gudang<br>Mengklik menu<br>tambah supplier                                         | Input:<br>- Nama supplier<br>- Alamat<br>- Telepon<br>- Email                                   | <b>Diharapkan</b><br>Pesan "Proses<br>Menambah Data<br>Supplier<br>Berhasil<br>Dilakukan" | didapat<br>Pesan<br>"Proses<br>Menambah<br>Data<br>Supplier<br>Berhasil<br>Dilakukan" | Handal     |
| $\mathcal{D}_{\mathcal{L}}$ | Pengujian<br>pada<br>menambah<br>data supplier  | Mengakses sistem<br>Login sebagai<br>kepala gudang<br>- Mengklik menu<br>tambah supplier                                       | Input:<br>- Nama supplier<br>- Alamat<br>- Telepon<br>- Email<br>dan salah satu<br>belum terisi | Pesan: "Data<br>belum selesai<br>dinput semua"                                            | Pesan:<br>"Data belum<br>selesai<br>dinput<br>semua"                                  | Handal     |
| $\mathcal{E}$               | Pengujian<br>pada<br>mengubah<br>data supplier  | Mengakses sistem<br>- Login sebagai<br>kepala gudang<br>- Mengklik menu<br>lihat supplier<br>- Mengklik link<br>mengubah data  | Mengisi data<br>ubahan                                                                          | Pesan "Proses<br>Mengubah Data<br>Supplier<br>Berhasil<br>Dilakukan"                      | Pesan<br>"Proses<br>Mengubah<br>Data<br>Supplier<br><b>Berhasil</b><br>Dilakukan"     | Handal     |
| $\overline{4}$              | Pengujian<br>pada<br>mengubah<br>data supplier  | Mengakses sistem<br>- Login sebagai<br>kepala gudang<br>- Mengklik menu<br>lihat supplier<br>- Mengklik link<br>mengubah data  | Data ubah ada<br>vang belum<br>terisi                                                           | Pesan: "Data<br>belum selesai<br>dinput semua"                                            | Pesan:<br>"Data belum<br>selesai<br>dinput<br>semua"                                  | Handal     |
| 5                           | Pengujian<br>pada<br>menghapus<br>data supplier | Mengakses sistem<br>- Login sebagai<br>kepala gudang<br>- Mengklik menu<br>lihat supplier<br>- Mengklik link<br>menghapus data |                                                                                                 | Pesan "Proses<br>Menghapus<br>Data Supplier<br>Berhasil<br>Dilakukan"                     | Pesan<br>"Proses<br>Menghapus<br>Data<br>Supplier<br>Berhasil<br>Dilakukan"           | Handal     |

**Tabel 5.5 Tabel Pengujian Mengelola Data** *Supplier*

## **Tabel 5.6 Tabel Pengujian Mengelola Data Kategori**

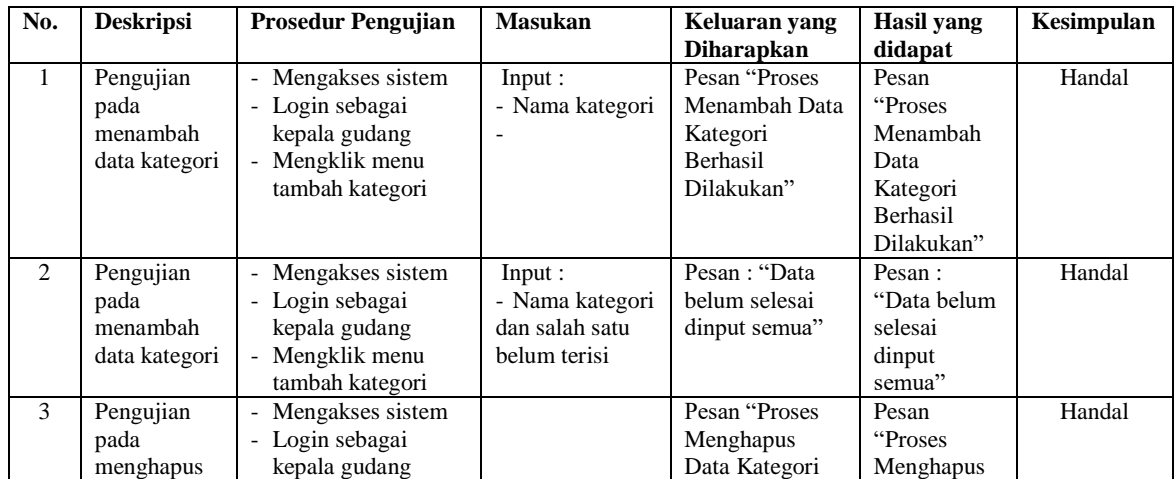

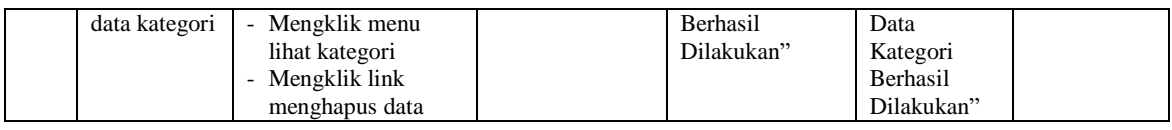

## **Tabel 5.7 Tabel Pengujian Mengelola Data Barang**

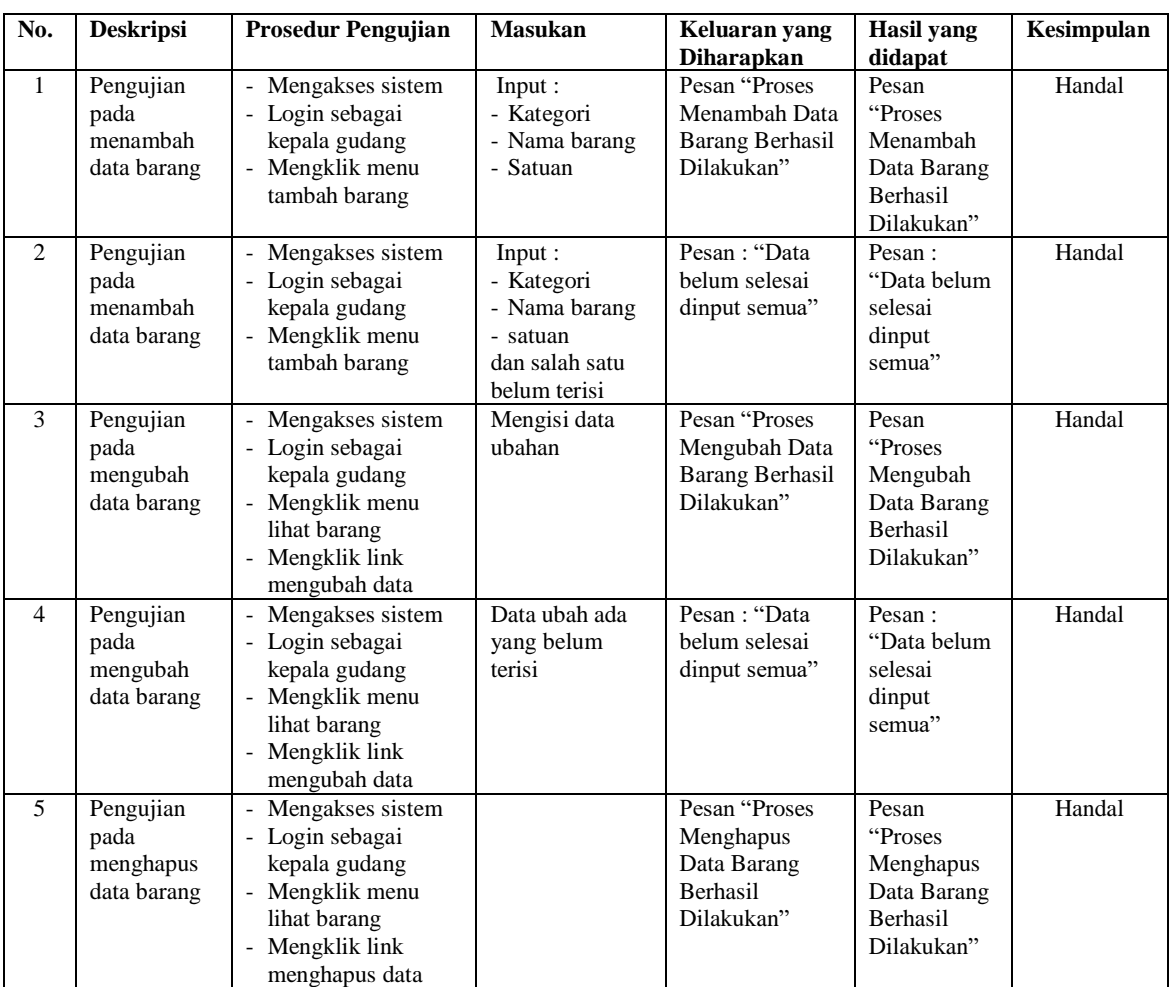

### **Tabel 5.8 Tabel Pengujian Mengelola Data Pengguna**

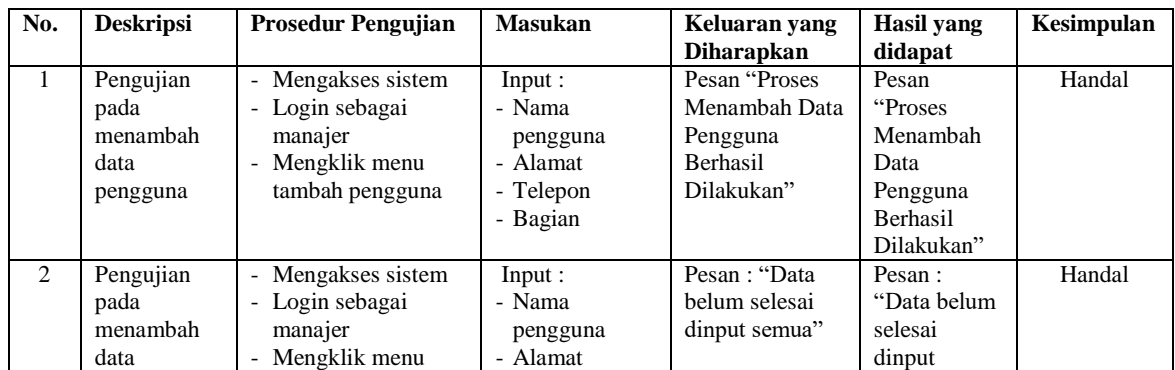

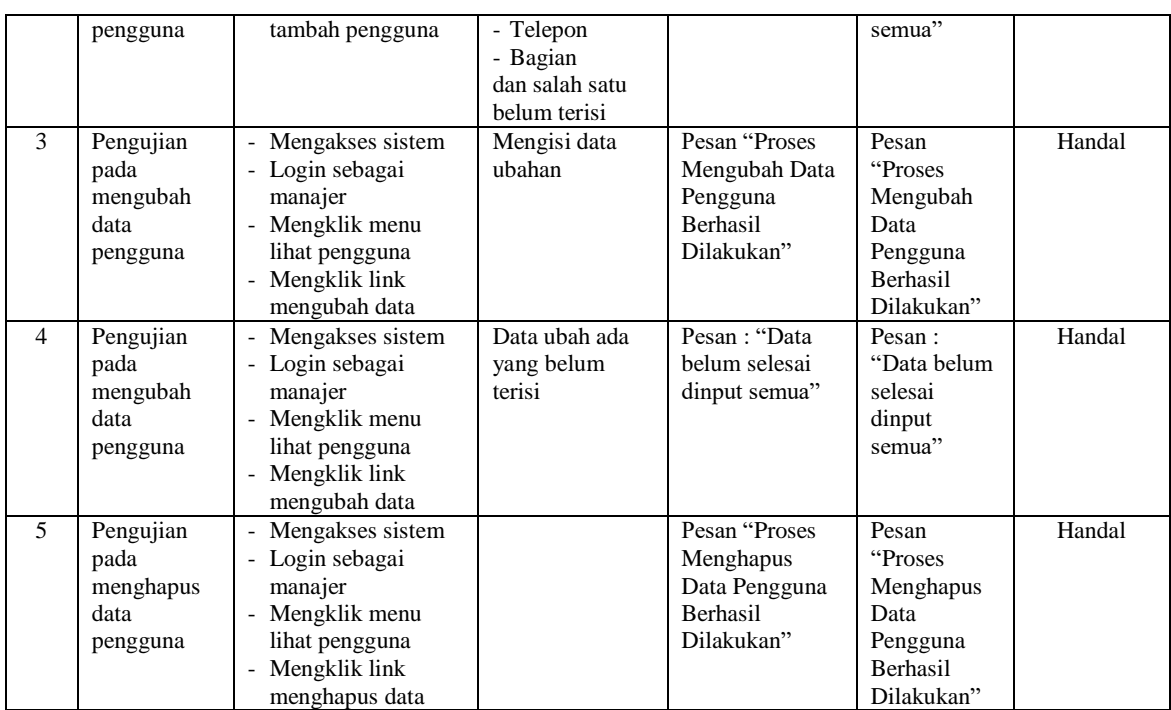

#### **5.3 ANALISIS HASIL YANG DICAPAI OLEH SISTEM**

Adapun analisis hasil yang dicapai oleh sistem informasi persediaan barang yang telah dibangun untuk mengatasi permasalahan yang terjadi pada TB. Subur Jambi. adalah sebagai berikut :

- 1. Sistem dirancang dapat melakukan perhitungan stok secara otomatis yang saat barang masuk, sistem akan menambahkan stok akhir barang dan saat barang keluar, sistem akan mengurangi stok akhir barang sehingga tidak lagi harus menghitung satu per satu barang sesuai dengan surat jalan masuk dan surat jalan keluar.
- 2. Sistem dirancang dapat melakukan pencarian stok barang secara cepat dan tepat dikarenakan sistem dapat menampilkan transaksi barang masuk dan barang keluar untuk per barang yang dicari sehingga informasi stok barang menjadi lebih tepat dan cepat.

3. Sistem dirancang dapat mencetak laporan-laporan yang dibutuhkan secara otomatis sesuai dengan keinginan pengguna sistem yang dimana sistem dapat mencetak laporan barang, *supplier*, pemasukan barang, pengeluran barang, retur barang dan transaksi stok barang.

Adapun kelebihan dari sistem baru ini adalah sebagai berikut :

- 1. Sistem secara terkomputerisasi menambah, mengubah dan menghapus data pada sistem informasi persediana barang sehingga dapat memberikan informasi yang lebih cepat dan lebih akurat
- 2. Sistem juga dapat menghitung data akhir stok barang secara otomatis sehingga memudahkan pengguna sistem dalam melakukan pengecekan stok dengan stok fisik yang ada
- 3. Sistem menampilkan laporan telah di rekap dan dapat dicetak sesuai dengan kebutuhannya

Dan kekurangan dari sistem baru ini adalah sebagai berikut :

- 1. Belum adanya fitur untuk penyesuaian stok barang untuk barang yang telah rusak ataupun hilang sehingga stok barang dapat sesuai dengan stok fisik yang sebenarnya.
- 2. Belum adanya fitur dengan pembuatan laporan dalam bentuk grafik